# Maven

File | Settings | Maven

양

You can configure Maven project settings at two levels:

■ For the current Maven project (File | Settings | Maven for Windows and Linux, IntelliJ IDEA | Preferences | Maven for OS X, or  $\mathbb P$  in the Maven projects tool window).

Settings for the current project take effect every time you click  $\Box$  on the toolbar of the Maven Projects tool window.

For a template project (File | Template Project Settings | Maven, or **P** in the Maven projects tool window).

Default settings are used every time a Maven project is imported, or a new Maven Module is created.

Settings of both types are similar.

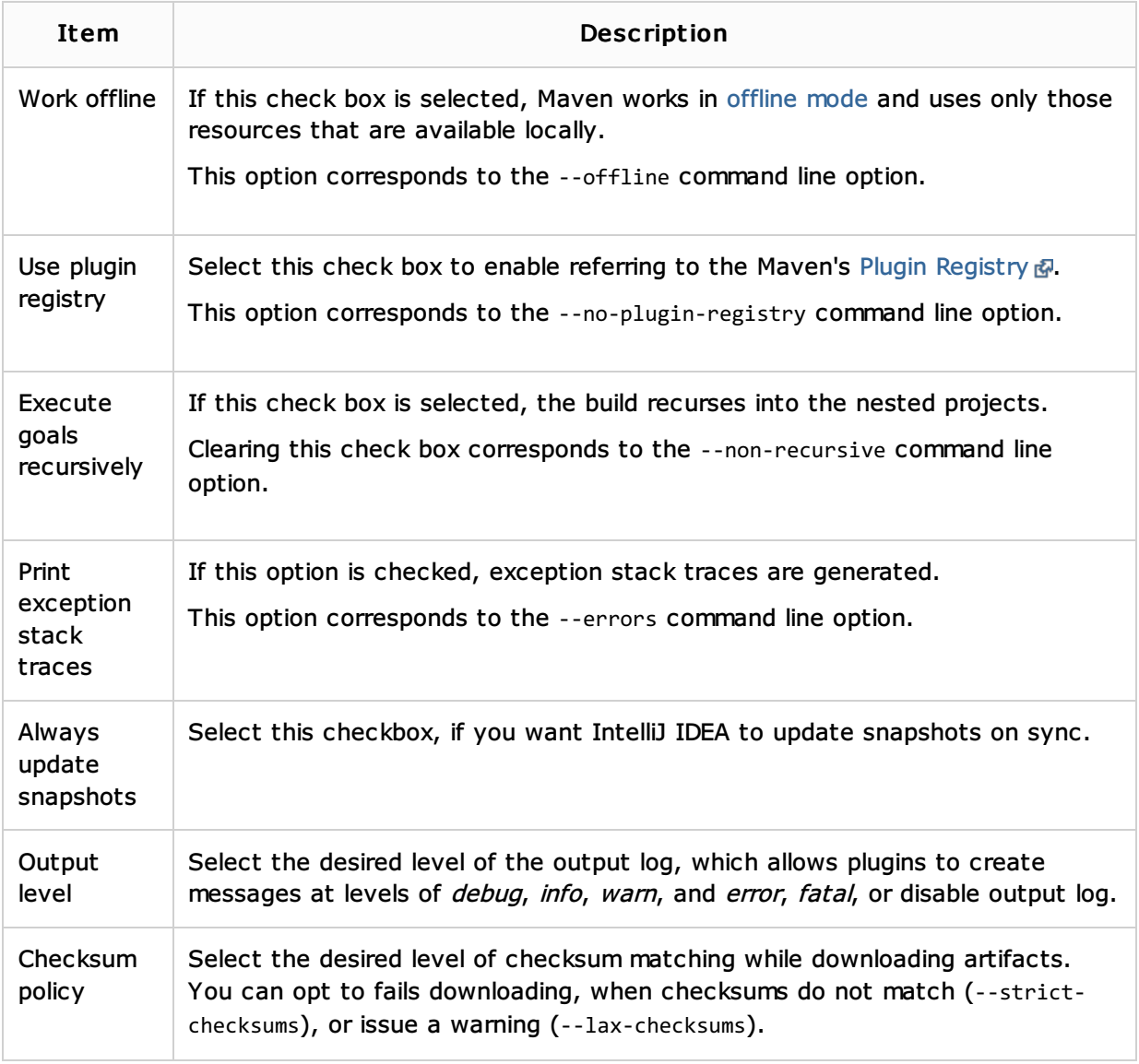

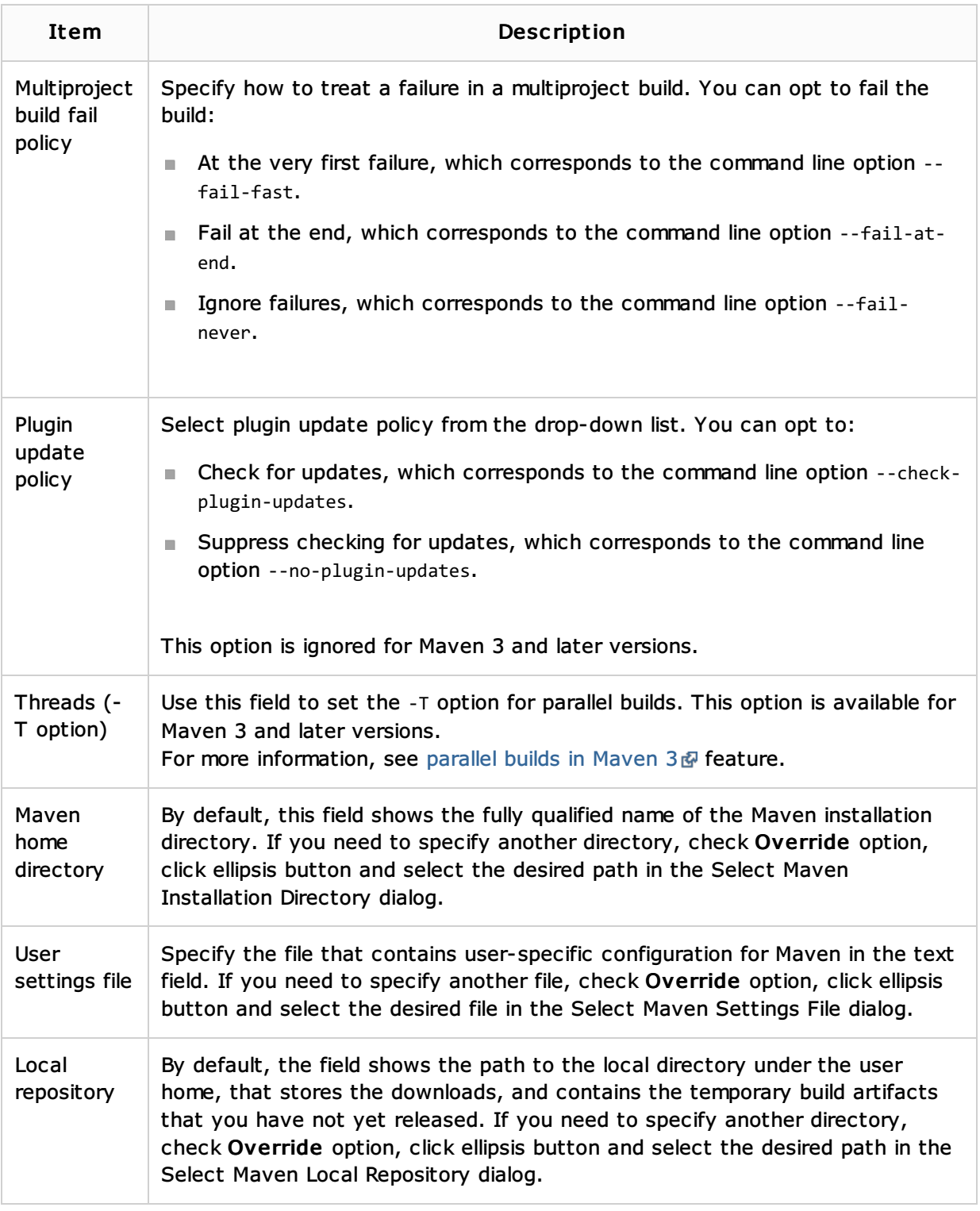

## See Also

### Concepts:

**Maven** 

## Procedures:

- **Editing Maven Settings**
- **Importing Project from Maven Model**

## Reference:

**Maven Projects Tool Window** 

### External Links:

http://maven.apache.org/maven-1.x/reference/command-line.html

### Web Resources:

■ Developer Community